## Setup Pedable software

These steps are for Pedable v 2.01 from NCH Software [\(https://www.nch.com.au/footpedal/](https://www.nch.com.au/footpedal/) ). It is assumed that you have three pedals. Be aware you will use *two* wizards.

- 1. Connect your foot pedal to your computer.
- 2. After Pedable is installed, open the Pedable program. You may see a desktop icon (**Pedable**) or a hidden icon in the task tray.

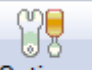

- 3. Click **Options** (<sup>Options</sup>) to open the **Options** dialog box.
- 4. Below **Foot Pedal Options**, click the **Pedal Type** control, and then click your pedal, e.g. VEC Infinity USB pedals.
- 5. Click the **Foot Pedal Setup** botton to open the **Fool Pedal Control Setup Wizard**.
- 6. Follow the instructions shown in the wizard, such as **Press the rewind pedal**, **Press the fastforward pedal**, and **Press the Play pedal**.
- 7. Click **OK**. Then click **Yes** if a **User Account Control** question box appears.
- 8. In the **Pedable** program, click **Wizard** ( ) to open the **Pedable Configuration Wizard**. Then click **Next**.
- 9. In the **Select Pedal And Action** page, click **Choose Pedal**, and then click **Left**.
- 10. Select ( ) **Send Key Combination**, and then click **Next**.
- 11. Click the **Send Key Combination** box, and then press **F2** or which ever keyboard shortcut key is setup in SIL Transcriber for **Rewind**.
- 12. Click **Next** and the select (<sup>(</sup>) **Configure another pedal.**
- 13. In the **Select Pedal And Action** page, click **Choose Pedal**, and then click **Right**.
- 14. Select (<sup>1</sup>) **Send Key Combination**, and then click **Next**.
- 15. Click the **Send Key Combination** box, and then press **F3** or which ever keyboard shortcut key is setup in SIL Transcriber for **Fast-Forward**.
- 16. Click **Next** and the select (<sup>(</sup>) **Configure another pedal.**
- 17. In the **Select Pedal And Action** page, click **Choose Pedal**, and then click **Center**.
- 18. Select (<sup>1</sup>) **Send Key Combination**, and then click **Next**.
- 19. Click the **Send Key Combination** box, and then press **ESC** or which ever keyboard shortcut key is setup in SIL Transcriber for **Play/Pause**.
- 20. Click **Finish Wizard**.
- 21. Now in the **Pedable** program you should see your keys associated with the pedals. Here is an example, but be aware that if you have a right-to-left User Interface language, your left and right pedals may be reversed.

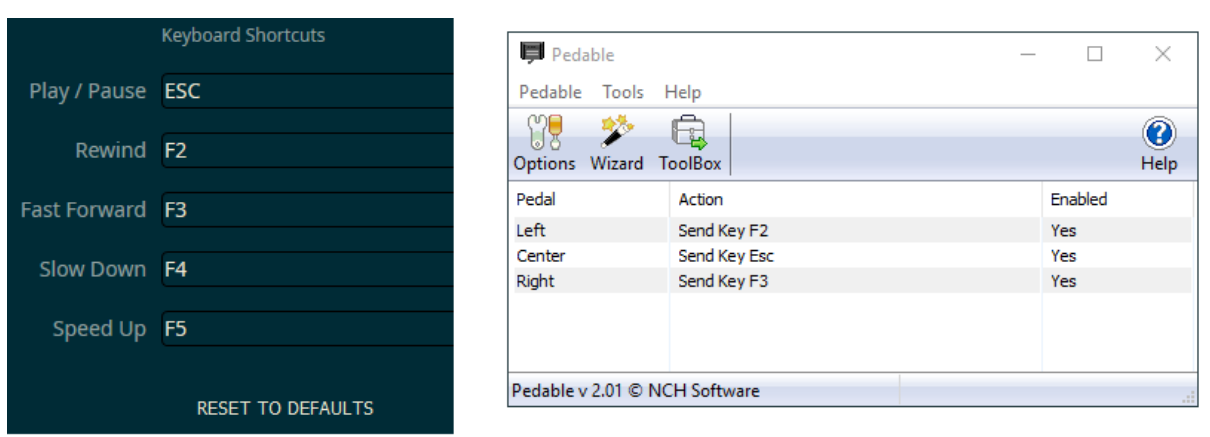